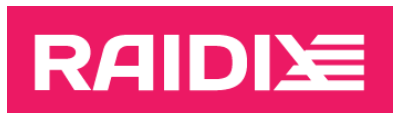

## ИНСТРУКЦИЯ ПО ОБНОВЛЕНИЮ ERA 3.1 ДО ERA 3.2

Версия документа 1.0

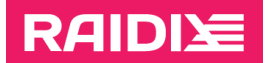

## ОБНОВЛЕНИЕ ЧЕРЕЗ RPM

- Убедитесь, что ваша система соответствует требованиям, описанным в документе  $1.$ Системные требования RAIDIX ERA 3.2.
- 2. Отмонтируйте файловую систему, расположенную на era\_raid:
	- # umount /dev/era raid
- 3. Убедитесь, что все RAID-ы находятся в состояниях "online" или "online, initialized".
- 4. Подготовьте систему к обновлению:
	- Создайте папку era\_updater и поместите в неё следующие файлы<sup>1</sup>:
		- Скрипт обновления updater3.py;  $\circ$
		- RPM-пакеты ERA 3.1: eraraid-3.1\*, eraraid-util-3.1\*:  $\circ$
		- RPM-пакеты ERA 3.2: eraraid-3.2\*, eraraid-util-3.2\*;  $\circ$
	- Установите пакет sg3\_utils:
		- # yum install sg3 utils
	- Если вы обновляетесь до версии с DKMS:
		- Установите пакет dkms:  $\circ$ 
			- # yum install dkms
		- В вашей ОС должен быть пакет kernel-devel с заголовками вашей текущей  $\circ$ версии ядра Linux. Обратите внимание, что в некоторых дистрибутивах ОС отсутствует такой пакет (а также в некоторых репозиториях могут отсутствовать версии пакета для неактуальных версий ядра). В этом случае вам необходимо установить пакет самостоятельно, указав репозиторий, содержащий пакет kernel-devel под вашу версию ядра.

Пример команды для установки пакета kernel-devel на CentOS 7.8 с ядром  $3.10.0 - 1127$ :

```
# yum install
https://vault.centos.org/7.8.2003/os/x86 64/Packages/kernel-
devel-3.10.0-1127.el7.x86 64.rpm
```
- Перейдите в созданную папку era\_updater и выполните команду 5.
	- # python3 updater3.py --rpm
- 6. Дождитесь завершения обновления.

<sup>&</sup>lt;sup>1</sup> Чтобы получить файлы обновления и бинарные пакеты RPM, отправьте запрос на support@raidix.ru.

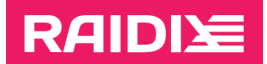

## ОБНОВЛЕНИЕ ЧЕРЕЗ DEB

- Убедитесь, что ваша система соответствует требованиям, описанным в документе  $1.$ Системные требования RAIDIX ERA 3.2.
- 2. Отмонтируйте файловую систему, расположенную на era\_raid:
	- # umount /dev/era raid
- 3. Убедитесь, что все RAID-ы находятся в состояниях "online" или "online, initialized".
- 4. Подготовьте систему к обновлению:
	- Создайте папку era\_updater и поместите в неё следующие файлы<sup>2</sup>:
		- Скрипт обновления updater3.py;  $\circ$
		- DEB-пакеты ERA 3.1: eraraid-3.1\*, eraraid-util-3.1\*;  $\circ$
		- DEB-пакеты ERA 3.2: eraraid-3.2<sup>\*</sup>, eraraid-util-3.2<sup>\*</sup>;  $\circ$
	- Установите пакет sg3-utils:
		- # apt install sq3-utils
	- Если вы обновляетесь до версии с DKMS:
		- Установите пакет dkms:  $\circ$ 
			- # apt install dkms
		- В вашей ОС должен быть пакет linux-headers с заголовками вашей текущей  $\circ$ версии ядра Linux. Обратите внимание, что в некоторых дистрибутивах ОС отсутствует такой пакет (а также в некоторых репозиториях могут отсутствовать версии пакета для неактуальных версий ядра). В этом случае вам необходимо установить пакет самостоятельно, указав репозиторий, содержащий пакет linux-headers под вашу версию ядра.

Пример команды для установки пакета linux-devel:

- # apt install linux-headers-\$ (uname -r)
- $5^{\circ}$ Перейдите в созданную папку era\_updater и выполните команду
	- # python3 updater3.py --deb
- 6. Дождитесь завершения обновления.

<sup>&</sup>lt;sup>2</sup> Чтобы получить файлы обновления и бинарные пакеты DEB, отправьте запрос на support@raidix.ru.

**RAIDIE** 

## ОСОБЕННОСТИ ОБНОВЛЕНИЯ

Во время обновления скрипт выполнит следующие действия:

- 1. Создаст бэкап конфигурационного файла.
- 2. Остановит сервисы ERA, выгрузит RAID-ы из системы.
- 3. Удалит старые бинарные пакеты (DEB или RPM).
- 4. Установит новые бинарные пакеты (DEB или RPM).
- 5. Возобновит сервисы ERA, восстановит RAID-ы в системе.
- 6. Обновит конфигурационный файл.
- 7. Соберёт логи.

Если в процессе обновления возникнет ошибка, скрипт попытается восстановить исходное состояние системы с пакетами ERA 3.1. Отправьте архив с собранными логами в отдел поддержки продукта «Рэйдикс».

После окончания процесса обновления в папке *era\_updater* появится архив *\*.tar.gz* с логами обновления.